# 1 Appendix A – Walk-through of Demonstrator Features

The diagrams in this section step the user through the operation and features of the TRL LBS demonstrator.

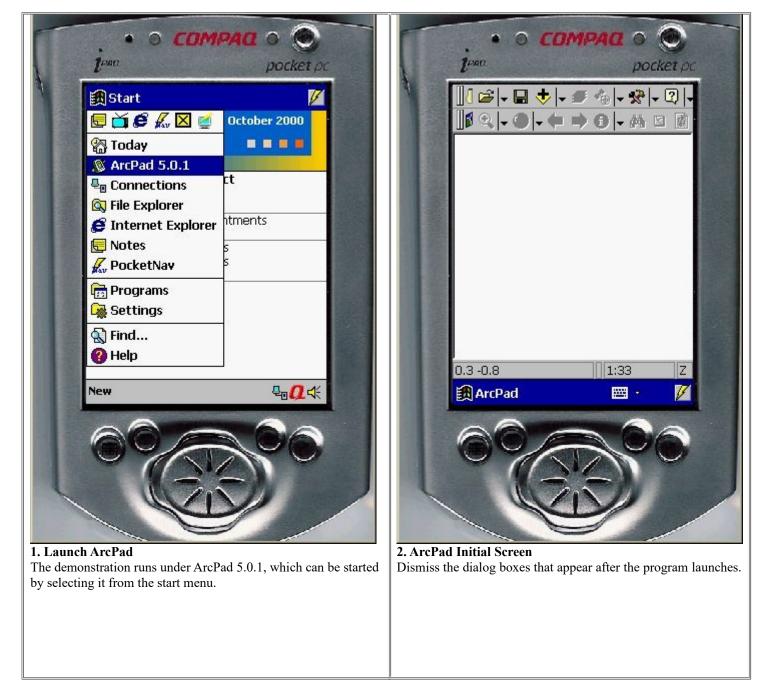

| Image: Compace of Sector   Image: Decket pc   Image: Decket pc  <                                                                                                    | Image: Comparing of the pocket pc   pocket pc pocket pc Image: Comparing of the pocket pc Image: Comparing of the pocket pc Image: Comparing |
|----------------------------------------------------------------------------------------------------|----------------------------------------------------------------------------------------------------|
| 0.3 -0.8       1:33       Z         ArcPad       Image: Comparison of the state of the state of the sta | 0.3 -0.8       m       1:18280       Z         ArcPad       Im       Im       Im         Image: ArcPad       Image: ArcPad       Image: ArcPad         Image: ArcPad       Image: ArcPad       Image: ArcPad         Image: ArcPad                                                                                                    |

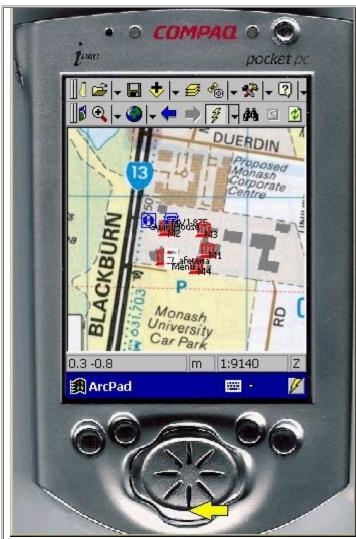

#### 5. Zoom in

The directional button can be used to zoom the map. Pressing the lower edge will zoom in while the upper edge will zoom out.

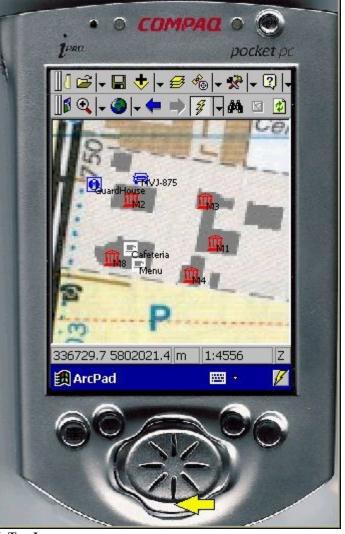

**6. Tap Icons** Tapping any of the available icons will activate the link associated with that item.

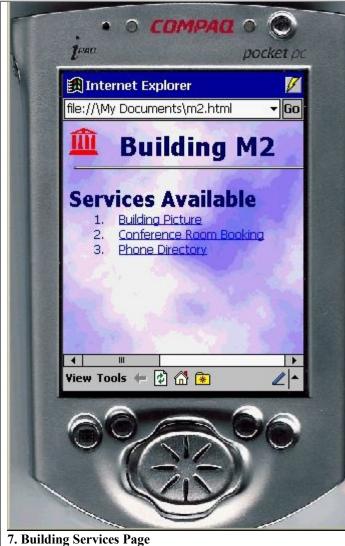

As an example, tapping on M2 will bring up the displayed page. Hyper links can be navigated by tapping on them.

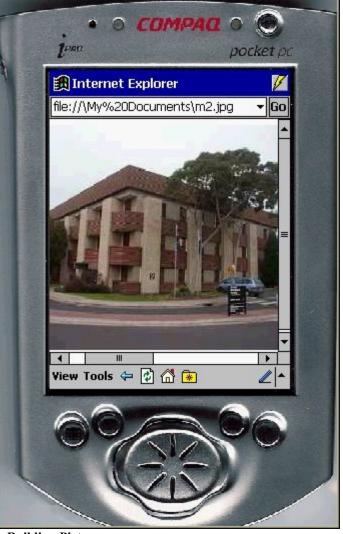

**8. Building Picture** Use the browser's back button to return to the previous screen.

| e a COMPACI O O<br>1 <sup>ean</sup> pocket pc                                  | e o COMPACI o O<br>i <sup>pati</sup> pocket pc                                                |
|--------------------------------------------------------------------------------|-----------------------------------------------------------------------------------------------|
| Internet Explorer                                                              | Internet Explorer                                                                             |
| file://\My Documents\m2conf.html - Go                                          | file://\My Documents\done.html - Go                                                           |
| Book Conference Room Login ID: C729952 Password: ****** Conference Room 130/M2 | Done!<br>Room has been booked successfully                                                    |
| 11:00am 🔻 1.0h 👻                                                               |                                                                                               |
| Submit                                                                         |                                                                                               |
| ABC abc 123                                                                    |                                                                                               |
|                                                                                |                                                                                               |
|                                                                                |                                                                                               |
| View Tools 🗢 🗭 🚮 😨 🖉 🖊                                                         | View Tools 🖙 😰 🚮 🐱 🖉 🔺                                                                        |
|                                                                                |                                                                                               |
| <b>9. Conference Room Booking</b><br>Fill in the details and tap submit.       | <b>10. Finish and Return</b><br>To return to the map press the lower right-most button on the |
| I'm m the details and tap submit.                                              | device once, as indicated.                                                                    |
|                                                                                |                                                                                               |
|                                                                                |                                                                                               |
|                                                                                |                                                                                               |

| wap        |             |                      |
|------------|-------------|----------------------|
| User name: | Just hit co | innect!              |
| Password:  |             |                      |
| Domain:    |             |                      |
|            | Save p      | assword              |
| Phone:     | T0418707    |                      |
| Dial from: | Work        |                      |
| Cancel     | Connect     | <b>Dialing Optio</b> |
|            | <b>分</b>    |                      |
| dit        |             |                      |
| 00         | 6           | S                    |

**11. Web Enabled Links** If a link no the map is a remote link, ie not stored locally but accessed through the world wide web, then this dialog is displayed. Ensure the phone is aligned with the infrared port and

click connect to continue.

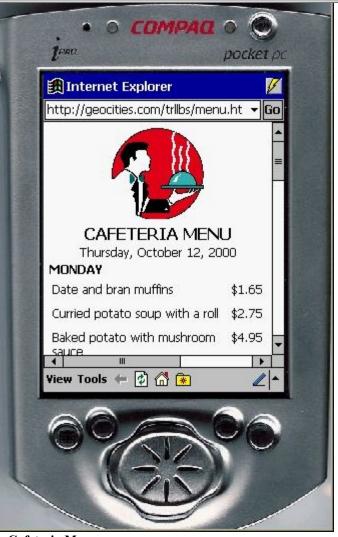

**12. Cafeteria Menu** The weekly Caf menu is an example of a web link.

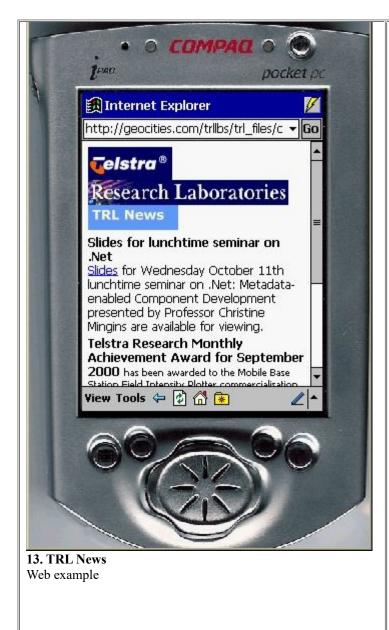

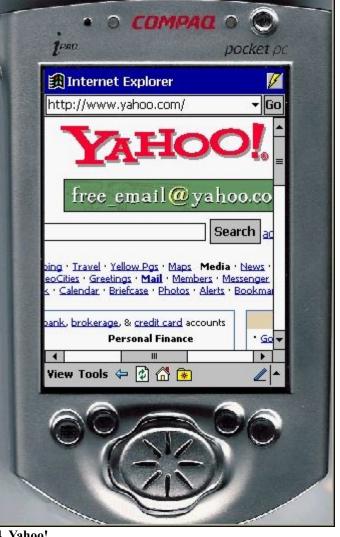

**14. Yahoo!** Any web page may be linked and retrieved.